# **XMLStarlet CFFI Documentation**

*Release 1.6.7*

**Mikhail Grushinskiy**

**Oct 18, 2021**

# Contents:

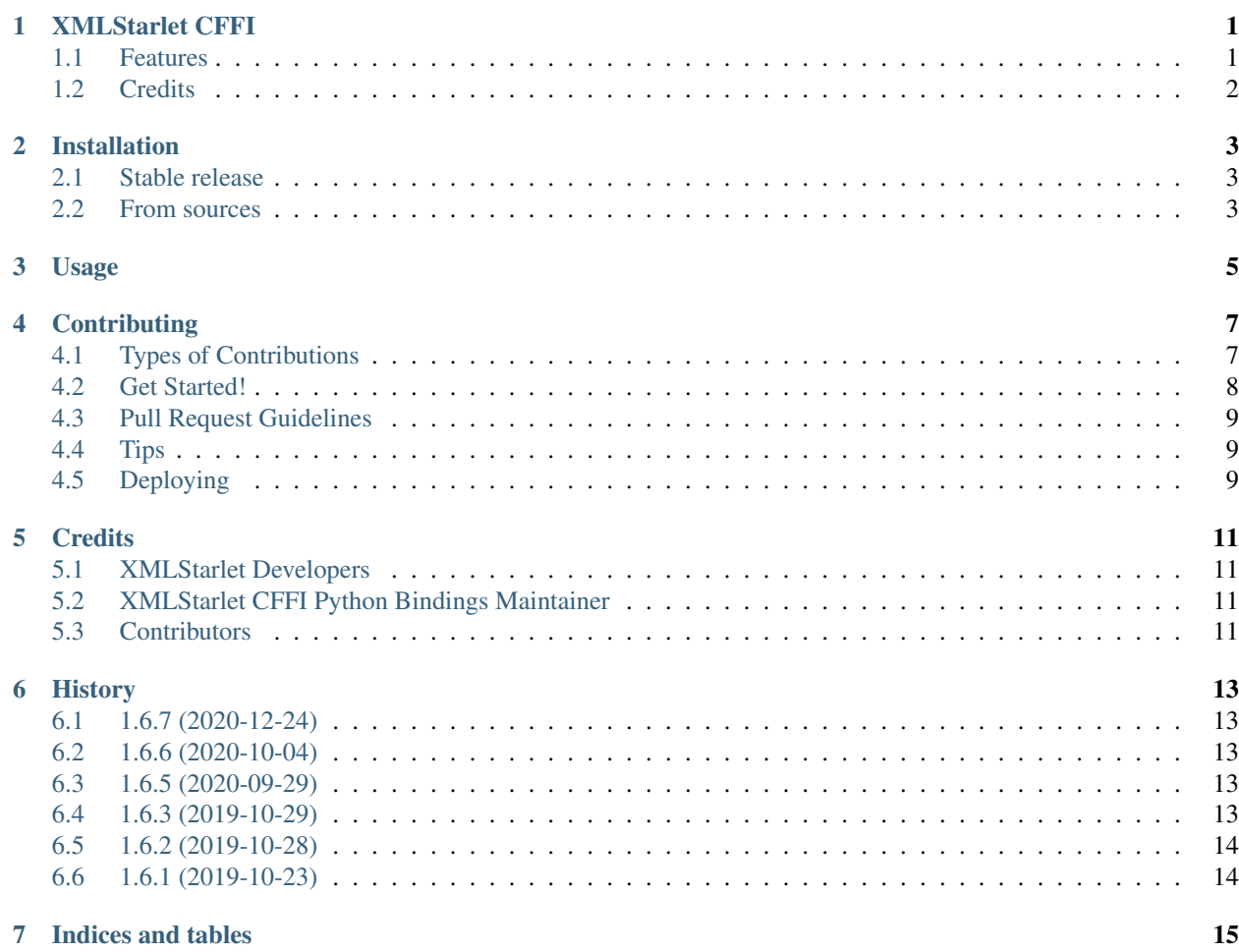

### XMLStarlet CFFI

<span id="page-4-0"></span>XMLStarlet Toolkit: Python CFFI bindings

- Free software: MIT license
- Documentation (this package): [https://xmlstarlet.readthedocs.io.](https://xmlstarlet.readthedocs.io)
- Original XMLStarlet Documentation: <http://xmlstar.sourceforge.net/doc/UG/>

### <span id="page-4-1"></span>**1.1 Features**

Supports all XMLStarlet commands from Python, just *import xmlstarlet*:

- *edit(\*args)*: Edit/Update XML document(s)
- *select(\*args)*: Select data or query XML document(s) (XPATH, etc)
- *transform(\*args)*: Transform XML document(s) using XSLT
- *validate(\*args)*: Validate XML document(s) (well-formed/DTD/XSD/RelaxNG)
- *format(\*args)*: Format XML document(s)
- *elements(\*args)*: Display element structure of XML document
- *canonicalize(\*args)*: XML canonicalization
- *listdir(\*args)*: List directory as XML (NOT supported on Windows)
- *escape(\*args)*: Escape special XML characters
- *unescape(\*args)*: Unescape special XML characters
- *pyx(\*args)*: Convert XML into PYX format (based on ESIS ISO 8879)

• *depyx(\*args)*: Convert PYX into XML

For some examples, have a look at *tests/test\_xmlstarlet.py*.

# <span id="page-5-0"></span>**1.2 Credits**

Kudos to XMLStarlet and its maintainers and users (original sources on [SourceForge\)](https://sourceforge.net/projects/xmlstar/)! This package was created with [Cookiecutter](https://github.com/audreyr/cookiecutter) and the [audreyr/cookiecutter-pypackage](https://github.com/audreyr/cookiecutter-pypackage) project template. Binary wheels built via GitHub Actions by [cibuildwheel](https://github.com/joerick/cibuildwheel)

# Installation

#### <span id="page-6-1"></span><span id="page-6-0"></span>**2.1 Stable release**

To install XMLStarlet CFFI, run this command in your terminal:

```
$ pip install xmlstarlet
```
This is the preferred method to install XMLStarlet CFFI, as it will always install the most recent stable release from [https://pypi.org.](https://pypi.org)

Binary wheels are automatically built and published for all major OS platforms (Linux, MacOS, and Windows), as well as source packages on every tagged release.

Supported and tested on (64-bit) Python versions from 3.6+.

If you don't have [pip](https://pip.pypa.io) installed, this [Python installation guide](http://docs.python-guide.org/en/latest/starting/installation/) can guide you through the process.

### <span id="page-6-2"></span>**2.2 From sources**

The sources for XMLStarlet CFFI can be downloaded from the [Github repo.](https://github.com/dimitern/xmlstarlet)

You can either clone the public repository:

**\$** git clone git://github.com/dimitern/xmlstarlet

Or download the [tarball:](https://github.com/dimitern/xmlstarlet/tarball/master)

**\$** curl -OL https://github.com/dimitern/xmlstarlet/tarball/master

Once you have a copy of the source, you can install it with:

**\$** python setup.py install

Ideally, you would do this inside a *virtualenv*.

# Usage

<span id="page-8-0"></span>To use XMLStarlet CFFI in a project:

**import xmlstarlet**

Each command takes the same string arguments as the C version of *xmlstarlet*, and returns an integer exit code (0 means success). Here's how you can use the *edit* command, for example:

```
assert xmlstarlet.edit(
     ^{\circ} "-S",
     "-N",
     "_=urn:local:html",
     "---var",
     "foo",
     "translate(//_:a[1]/text(), ' \n', '')",
     "-s",
     "/_:html",
     "-t",
     "attr",
     "-n",
     "text",
     " -v",
     "X",
     "-u",
     "$prev",
     "-x",
     "$foo",
     "./test.xml",
     "./test2.xml",
 ) == 0
```
# **Contributing**

<span id="page-10-0"></span>Contributions are welcome, and they are greatly appreciated! Every little bit helps, and credit will always be given. You can contribute in many ways:

## <span id="page-10-1"></span>**4.1 Types of Contributions**

#### **4.1.1 Report Bugs**

Report bugs at [https://github.com/dimitern/xmlstarlet/issues.](https://github.com/dimitern/xmlstarlet/issues)

If you are reporting a bug, please include:

- Your operating system name and version.
- Any details about your local setup that might be helpful in troubleshooting.
- Detailed steps to reproduce the bug.

#### **4.1.2 Fix Bugs**

Look through the GitHub issues for bugs. Anything tagged with "bug" and "help wanted" is open to whoever wants to implement it.

#### **4.1.3 Implement Features**

Look through the GitHub issues for features. Anything tagged with "enhancement" and "help wanted" is open to whoever wants to implement it.

#### **4.1.4 Write Documentation**

XMLStarlet CFFI could always use more documentation, whether as part of the official XMLStarlet CFFI docs, in docstrings, or even on the web in blog posts, articles, and such.

#### **4.1.5 Submit Feedback**

The best way to send feedback is to file an issue at [https://github.com/dimitern/xmlstarlet/issues.](https://github.com/dimitern/xmlstarlet/issues)

If you are proposing a feature:

- Explain in detail how it would work.
- Keep the scope as narrow as possible, to make it easier to implement.
- Remember that this is a volunteer-driven project, and that contributions are welcome :)

### <span id="page-11-0"></span>**4.2 Get Started!**

Ready to contribute? Here's how to set up *xmlstarlet* for local development.

- 1. Fork the *xmlstarlet* repo on GitHub.
- 2. Clone your fork locally:

\$ git clone git@github.com:your\_name\_here/xmlstarlet.git

3. Install your local copy into a virtualenv. Assuming you have Python 3 installed, this is how you set up your fork for local development:

```
$ cd xmlstarlet/
$ python3 -m venv .venv
$ source .venv/bin/activate
$ pip install -r requirements.txt
```
The following one-liner command goes through all steps: cleans all build artifacts (if any), uninstalls the package (if installed), runs the linters (asserting scores haven't gone down and no new issues are found), the formatter (checking formatting won't change any of the files), builds a source distribution, then a binary wheel, running all tests, producing a coverage HTML report, and finally building the sphinx HTML, displayed in a browser on completion:

```
$ invoke clean --uninstall lint format --check dist --wheel test coverage docs --
˓→browser
```
4. Create a branch for local development:

\$ git checkout -b name-of-your-bugfix-or-feature

Now you can make your changes locally.

5. When you're done making changes, check that your changes pass flake8 and the tests, including testing other Python versions with tox:

```
$ invoke format lint test # optional; tox runs those as well
$ tox
```
Both *invoke* and *tox* are already installed from *requirements.txt*. To re-create all the *tox* environments and run all matrix combinations:

```
$ tox -r -e ALL # equivalent to `invoke clean-tests --tox
```
6. Commit your changes and push your branch to GitHub:

```
$ git add .
$ git commit -m "Your detailed description of your changes."
$ git push -u origin name-of-your-bugfix-or-feature
```
7. Submit a pull request through the GitHub website.

### <span id="page-12-0"></span>**4.3 Pull Request Guidelines**

Before you submit a pull request, check that it meets these guidelines:

- 1. The pull request should include tests.
- 2. If the pull request adds functionality, the docs should be updated. Put your new functionality into a function with a docstring, and add the feature to the list in README.rst.
- 3. The pull request should work for Python 3.6 and later (currently, up to 3.9). Check [https://github.com/dimitern/](https://github.com/dimitern/xmlstarlet/pulls) [xmlstarlet/pulls](https://github.com/dimitern/xmlstarlet/pulls) and make sure all checks pass OK. Binary wheels are built automatically for each PR, or *git push* to a branch.

#### <span id="page-12-1"></span>**4.4 Tips**

To run a subset of tests:

```
$ pytest tests.test_xmlstarlet
```
(*python setup.py test* will also work as alias of *pytest*).

## <span id="page-12-2"></span>**4.5 Deploying**

A reminder for the maintainers on how to deploy.

Make sure all your changes are committed (including an entry in HISTORY.rst). Then run:

```
$ invoke release --dry-run
```
This runs *tox*, and then displays how the new version will look like, without pushing anything.

If it goes OK, make the actual release with:

```
$ invoke release
```
# **Credits**

## <span id="page-14-1"></span><span id="page-14-0"></span>**5.1 XMLStarlet Developers**

- Mikhail Grushinskiy [<mgrouch@users.sourceforge.net>](mailto:mgrouch@users.sourceforge.net)
- Dagobert Michelsen [<dmichelsen@users.sourceforge.net>](mailto:dmichelsen@users.sourceforge.net)
- Noam Postavsky [<npostavs@users.sourceforge.net>](mailto:npostavs@users.sourceforge.net)

# <span id="page-14-2"></span>**5.2 XMLStarlet CFFI Python Bindings Maintainer**

• Dimiter Naydenov [<dimitern@users.noreply.github.com>](mailto:dimitern@users.noreply.github.com)

# <span id="page-14-3"></span>**5.3 Contributors**

None yet. Why not be the first?

## **History**

### <span id="page-16-1"></span><span id="page-16-0"></span>**6.1 1.6.7 (2020-12-24)**

• Fixed MacOS binary wheel builds

### <span id="page-16-2"></span>**6.2 1.6.6 (2020-10-04)**

- Simplified and automated building source and binary wheels for Linux, MacOS, and Windows via GitHub actions + *cibuildwheel*.
- Improved documentation and local development workflow.
- Fixes issue #51 (previously closed as "hard to fix", but now reopened).
- Completely rewritten native Windows build process, based on libxslt.
- Windows port does not support *ls* (and conversely *listdir()*).

## <span id="page-16-3"></span>**6.3 1.6.5 (2020-09-29)**

- No changes from previous release except up-to-date dependencies and some build fixes.
- Fixes issue #118 (awaiting confirmation).

## <span id="page-16-4"></span>**6.4 1.6.3 (2019-10-29)**

• First working release on PyPI, based on xmlstarlet-1.6.1 source tarball.

# <span id="page-17-0"></span>**6.5 1.6.2 (2019-10-28)**

• Second (failed) release on PyPI, based on XMLStarlet master branch.

# <span id="page-17-1"></span>**6.6 1.6.1 (2019-10-23)**

• First (incomplete) release on PyPI, based on XMLStarlet master branch.

Indices and tables

- <span id="page-18-0"></span>• genindex
- modindex
- search